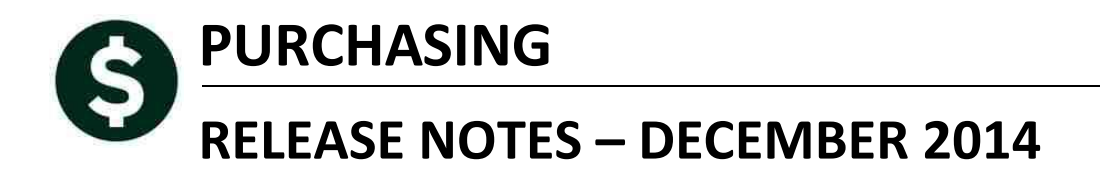

This document explains new product enhancements added to the ADMINS Unified Community for Windows **Purchasing** system. The ADMINS Support staff installed these changes to your system on **December 6, 2014**.

## **TABLE OF CONTENTS**

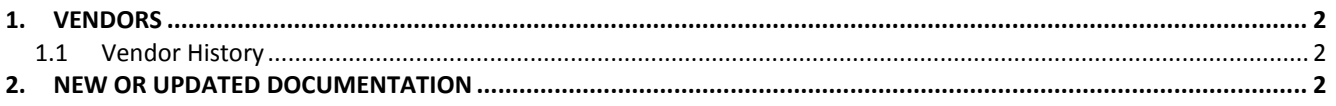

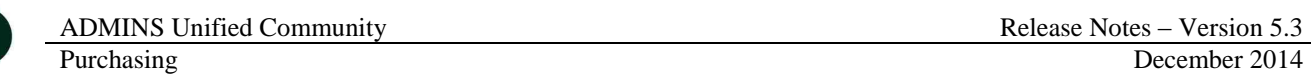

## <span id="page-1-0"></span>**1. VENDORS**

## <span id="page-1-1"></span>**1.1 Vendor History**

Modified the Vendor History screen to limit the Vouchers tab to one (1) checkmark at a time. Select **Purchase Orders**  $\triangleright$  **Vendors**  $\triangleright$  **Vendor History**  $\triangleright$  **Vouchers Tab to access this screen.** 

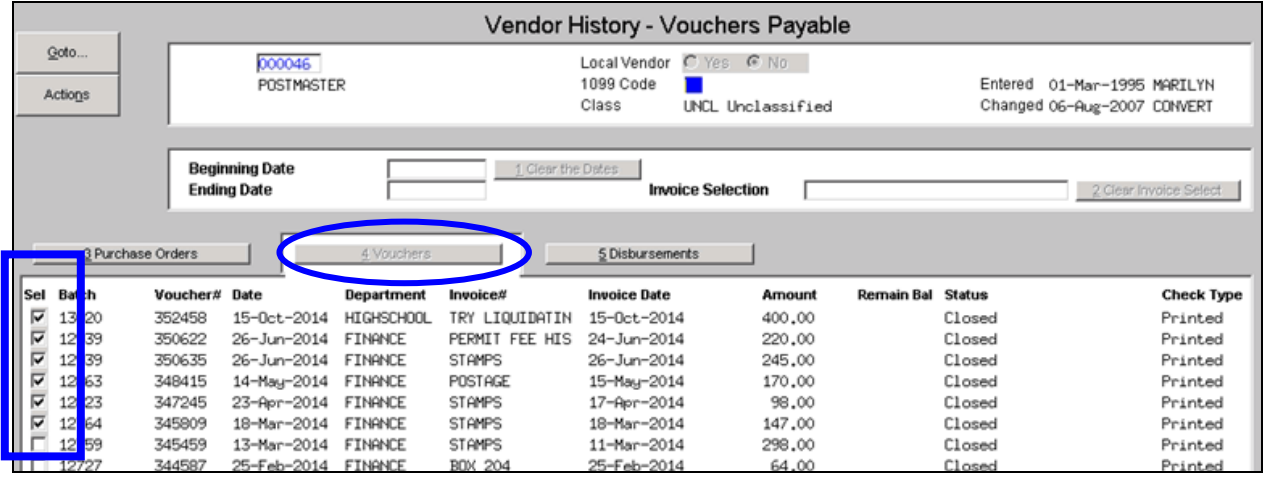

**Figure 1 Before**

| File<br>Edit Ledgers<br>4<br>电临<br>$H + +$                                                                             | Purchase Orders Accounts Payable Fixed Assets Human Resources Budget Collections<br>保証<br>$\rightarrow$<br>$\mathbf{H}$ | 圖蘭                                                                         |                          |                            | Tax Motor Excise |                                                               | Misc Billing System Help |                    |
|----------------------------------------------------------------------------------------------------|----------------------------------------------------------------------------------------------------|----------------------------------------------------------------------------|--------------------------|----------------------------|------------------|---------------------------------------------------------------|--------------------------|--------------------|
| Vendor History - Vouchers Payable                                                                                      |                                                                                                    |                                                                            |                          |                            |                  |                                                               |                          |                    |
| Goto<br>000046<br><b>POSTMASTER</b><br>Actions                                                                         |                                                                                                    | $C$ Yes $G$ No.<br>Local Vendor<br>1099 Code<br>Class<br>UNCL Unclassified |                          |                            |                  | 01-Mar-1995 MARILYN<br>Entered<br>Changed 06-Aug-2007 CONVERT |                          |                    |
| <b>Beginning Date</b><br>1 Clear the Dates<br><b>Ending Date</b><br><b>Invoice Selection</b><br>2 Clear Invoice Select |                                                                                                    |                                                                            |                          |                            |                  |                                                               |                          |                    |
| 3 Purchase Orders<br>5 Disbursements<br>4 Vouchers                                                                     |                                                                                                    |                                                                            |                          |                            |                  |                                                               |                          |                    |
| Sel Ba <mark>c</mark> h                                                                                                | Voucher# Date                                                                                                    | Department                                                                 | Invoice#                 | <b>Invoice Date</b>        | Amount           | Remain Bal                                                    | Status                   | <b>Check Type</b>  |
| ⊽<br>13<br>20                                                                                                    | 352458<br>15-0ct-2014                                                                                                   | HIGHSCHOOL                                                                 | TRY LIQUIDATIN           | 15-0ct-2014                | 400,00           |                                                               | Closed                   | Printed            |
| $12 \square$<br>39                                                                                                    | 350622<br>26-Jun-2014                                                                                                   | <b>FINANCE</b>                                                             | PERMIT FEE HIS           | 24-Jun-2014                | 220,00           |                                                               | Closed                   | Printed            |
| 39<br>12                                                                                                    | 26-Jun-2014<br>350635<br>348415<br>14-May-2014                                                                          | <b>FINANCE</b><br><b>FINANCE</b>                                           | <b>STAMPS</b><br>POSTAGE | 26-Jun-2014<br>15-May-2014 | 245.00<br>170,00 |                                                               | Closed<br>Closed         | Printed<br>Printed |
| $\mathbf{v}$<br>$\mathbf{A}$<br>$\overline{\phantom{a}}$                                                               |                                                                                                    |                                                                            |                          |                            |                  |                                                               |                          |                    |

**Figure 2 After**

[ADM-AUC-AP-723]

## <span id="page-1-2"></span>**2. NEW OR UPDATED DOCUMENTATION**

The following new or updated documentation was added to the Help Reference Library.

*Not applicable for this Software Update.*